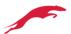

| C  |   | n | 1 | Δ  | n | 1 |
|----|---|---|---|----|---|---|
| ١. | w |   |   | ┖. |   | ш |

| A. | Single-Ring Configuration       | 2  |
|----|---------------------------------|----|
|    |                                 |    |
| B. | Coupling-ring Configuration     | 5  |
|    |                                 |    |
| C. | Intersecting-ring Configuration | 15 |

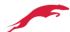

## A. Single-Ring Configuration

1. Form SW1 - SW4 to a single ring through ERPS, Users can ping SW1-SW4 in PC, also can ping them if Ring is disconnected.

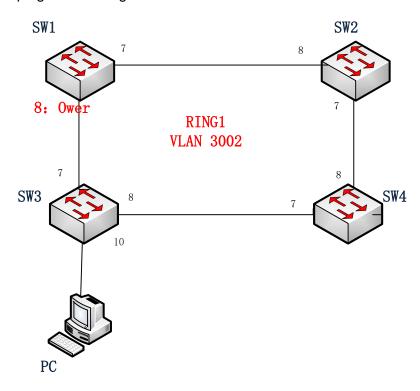

2. Set the IP of SW1-SW4 as (192.168.2.1) - (192.168.2.4), and set the port to trunk port, which is used to connect with the ring.

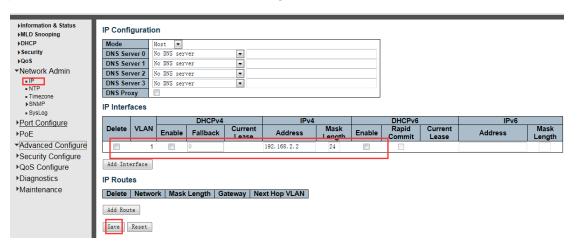

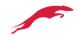

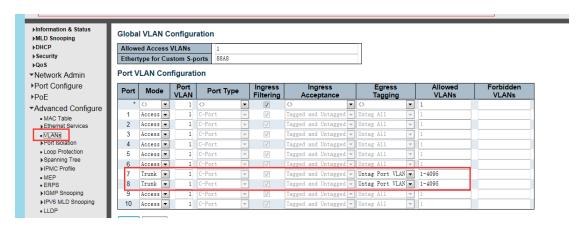

3. Set SW1 as Ring1, the type is Major, and set control VLAN as 3002. Enable APS Protocol in MEP, the type is R-APS. And set Port 7 as the East port, Port 8 as the West port. Port 8 is as the owner.

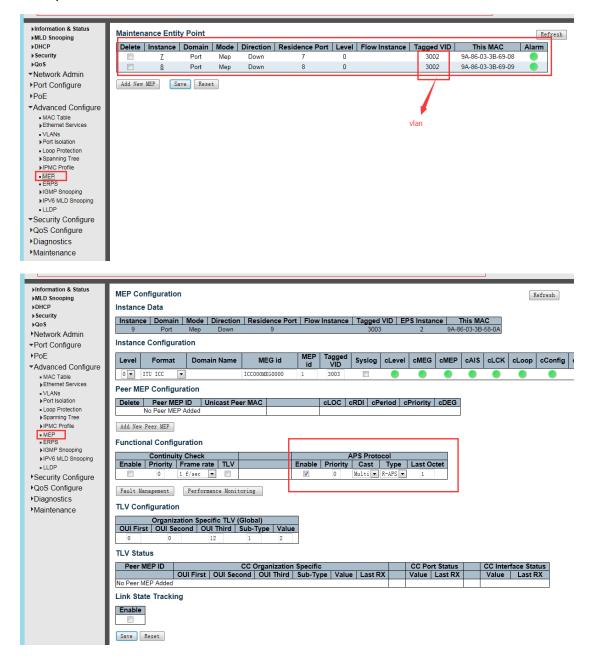

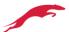

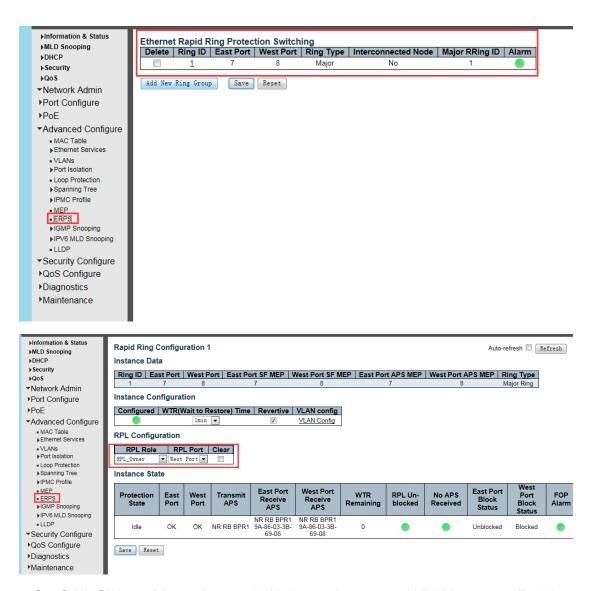

4. Set SW2-SW4 as Ring1, the type is Major, and set control VLAN as 3002. Enable APS Protocol in MEP, the type is R-APS. And set Port 7 as the East port, Port 8 as the West port. Different in the configuration of Port 8 in SW1, **no need to** set the port 8 of SW2-SW4 as the Owner.

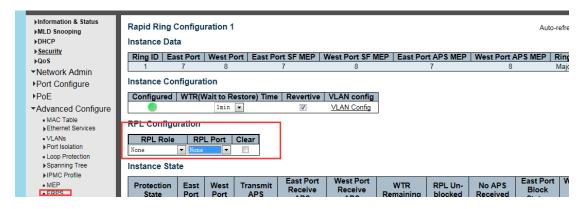

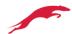

# **B.** Coupling-ring Configuration

1. Form SW1 - SW7 to a coupling ring through ERPS, Users can ping SW1-SW7 in PC, also can ping them if Ring is disconnected.

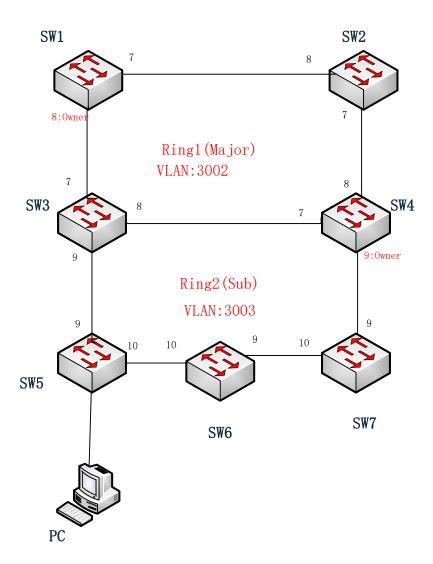

2. Set the IP of SW1-SW7 as (192.168.2.1) - (192.168.2.7), and set the port to trunk port, which is used to connect with the ring.

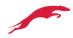

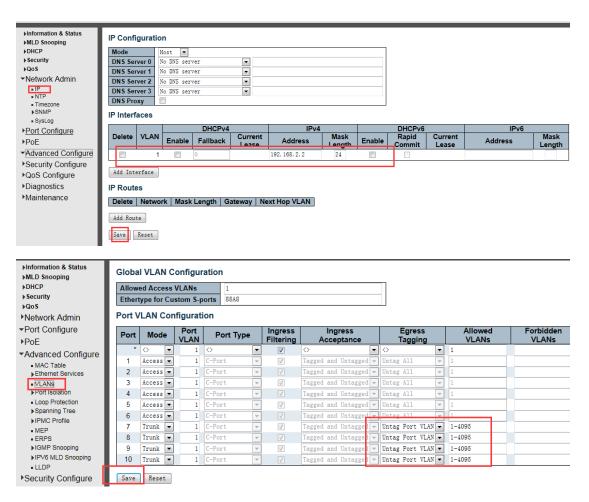

3. Set SW1 as Ring1, the type is Major, and set control VLAN as 3002. Enable APS Protocol in MEP, the type is R-APS. And set Port 7 as the East port, Port 8 as the West port. Port 8 is as the owner. New added VLAN 3003 to protect Ring1 from message in Ring2.

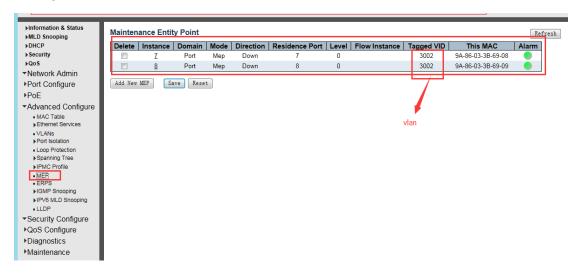

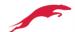

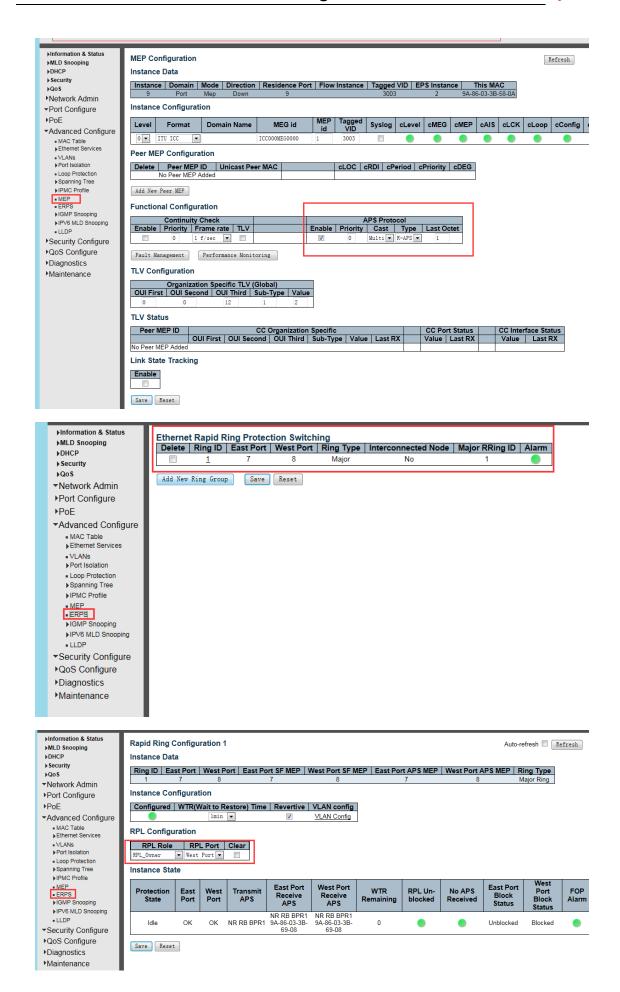

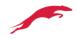

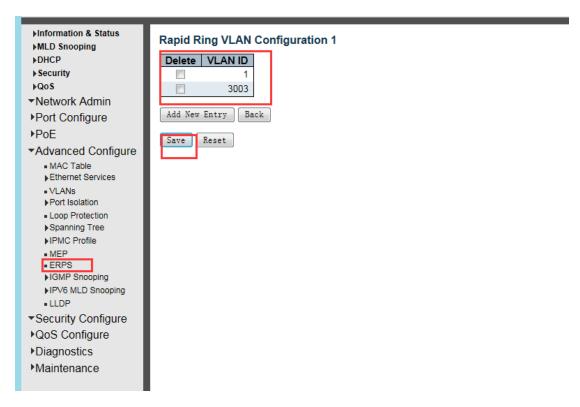

4. Set SW2 as Ring1, the type is Major, and set control VLAN as 3002. And set Port 7 as the East port, Port 8 as the West port. New added VLAN 3003 to protect Ring1 from message in Ring2. The configuration of MEP is same with step 3.

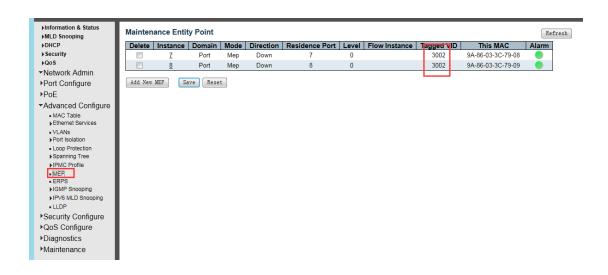

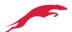

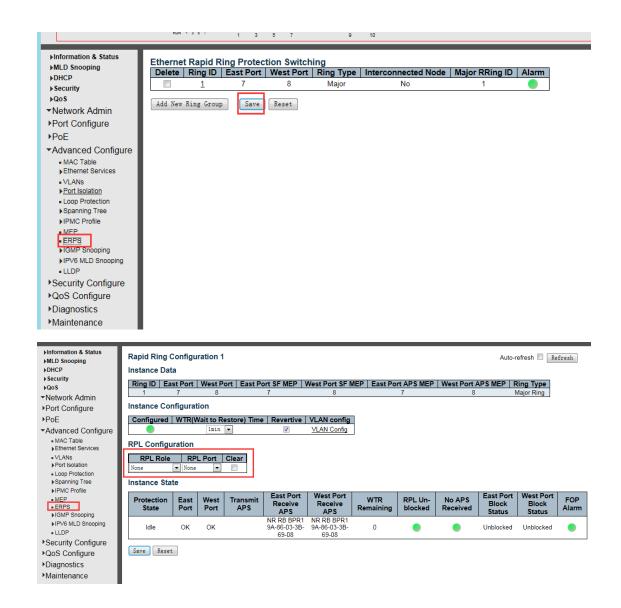

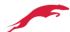

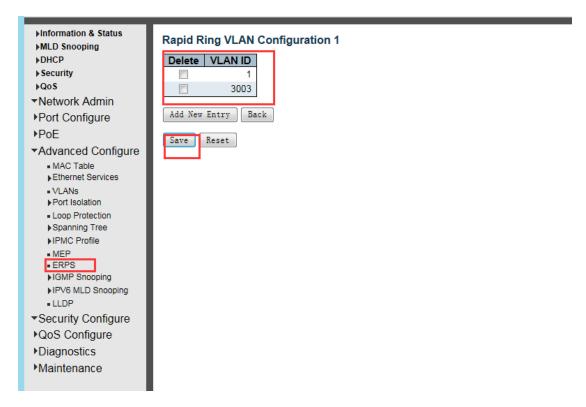

5. Set port 7-8 of SW3 as Ring1, the type is Major, and set control VLAN as 3002. And set Port 7 as the East port, Port 8 as the West port. New added VLAN 3003 to protect Ring1 from message in Ring2.

Set port 9-10 of SW3 as Ring2, the type is Major, and set control VLAN as 3003. And set Port 9 as the East port, Port 10 as the West port. New added VLAN 3002 to protect Ring2 from message in Ring1. Click Interconnected Node for RING1 and RING2.

### RING1:

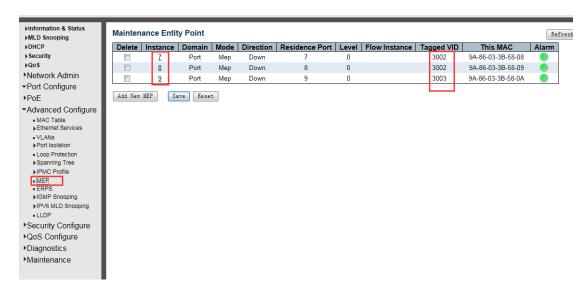

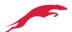

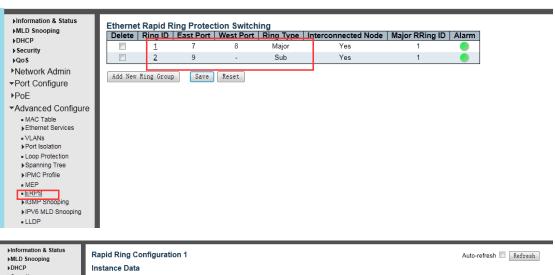

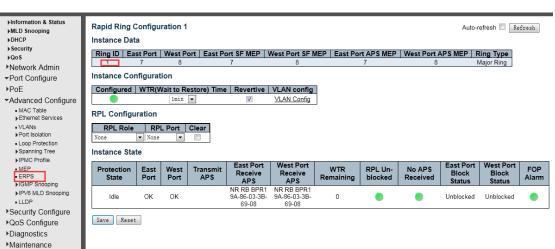

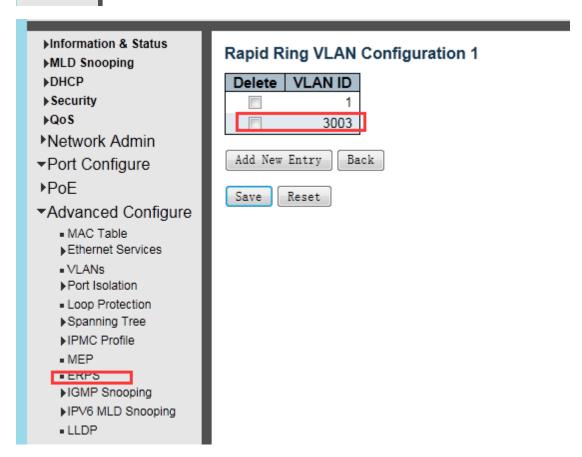

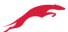

#### RING2:

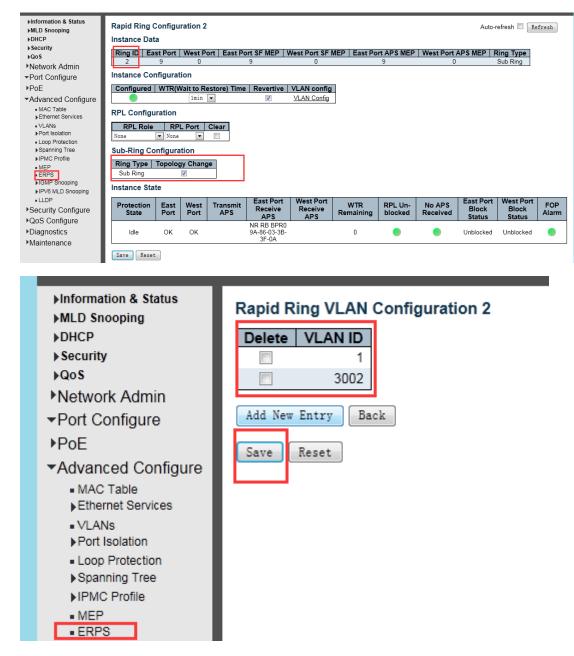

6. Same configuration with SW3 for SW4. The different is need to set port 9 as the owner.

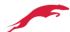

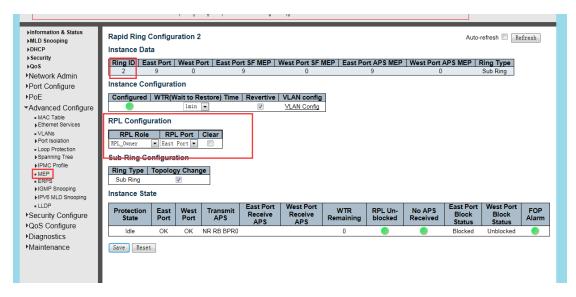

7. Set SW5 as Ring2, the type is Sub, and set control VLAN as 3003. And set Port 9 as the East port, Port 10 as the West port. New added VLAN 3002 to protect Ring2 from message in Ring1. Configuration of MEP is same with Step 3.

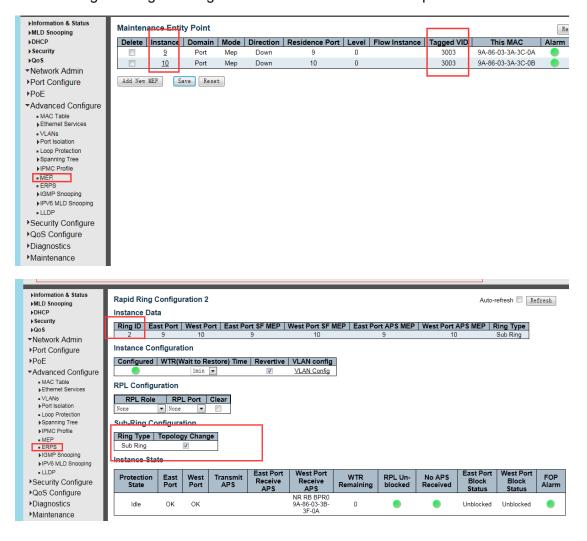

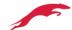

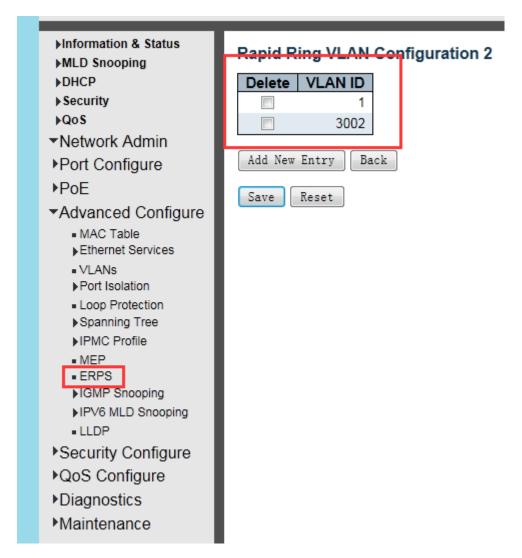

- 8. Configuration of SW6 & SW7 is same with SW5.
- 9. Test the configuration result. Users can ping SW1-SW7 in PC, also can ping them if the ring is connected.

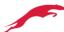

## C. Intersecting-ring Configuration

1. Form SW1 - SW9 to a intersecting ring through ERPS, Users can ping SW1-SW9 in PC, also can ping them if Ring is disconnected.

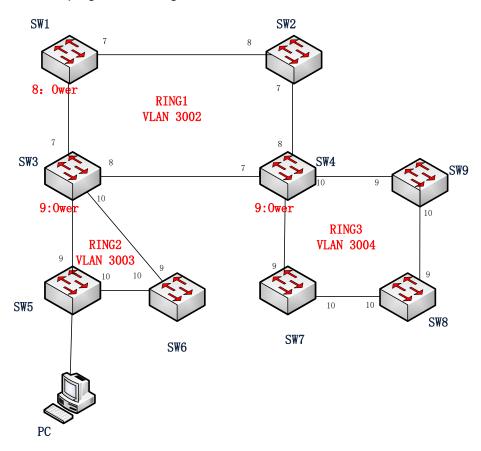

2. Set the IP of SW1-SW9 as (192.168.2.1) - (192.168.2.9), and set the port to trunk port, which is used to connect with the ring.

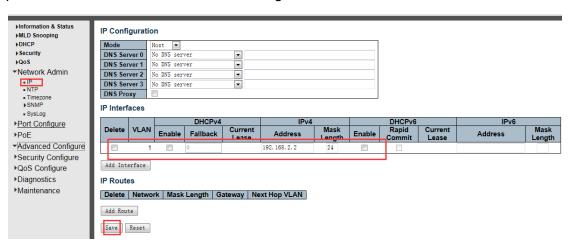

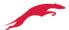

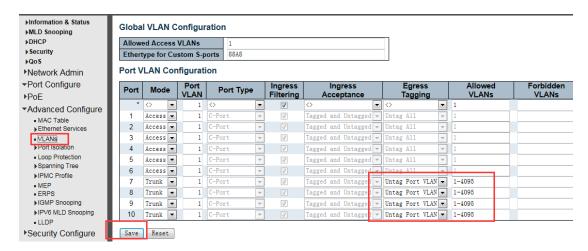

3. Set SW1 as Ring1, the type is Major, and set control VLAN as 3002. Enable APS Protocol in MEP, the type is R-APS. And set Port 7 as the East port, Port 8 as the West port. Port 8 is as the owner. New added VLAN 3003 & 3004 to protect Ring1 from message in Ring2 & Ring3.

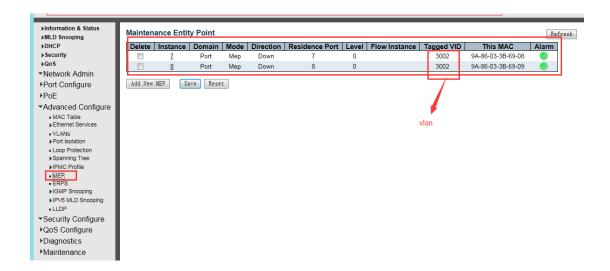

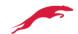

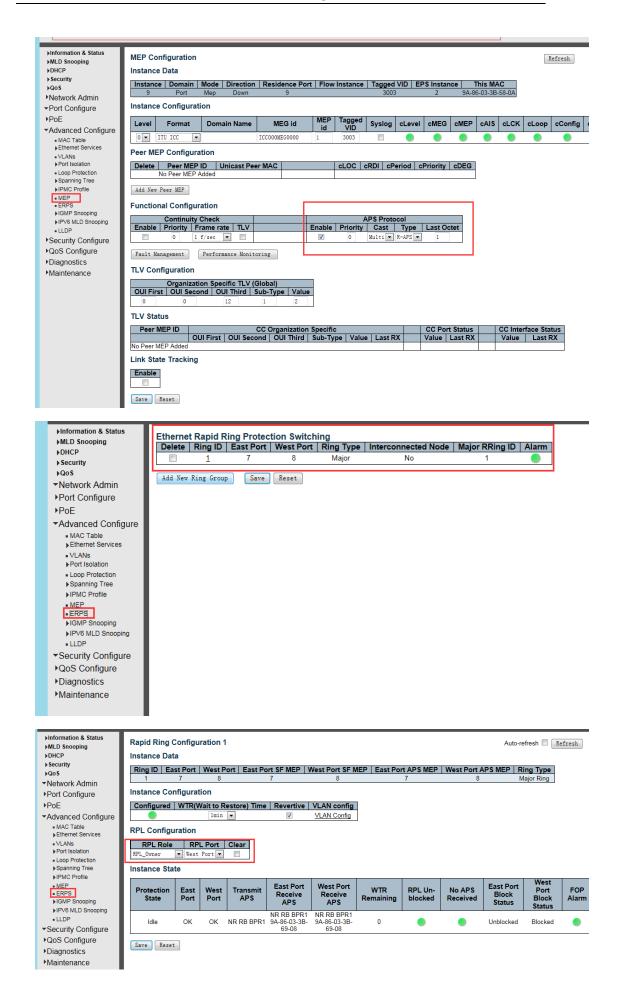

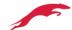

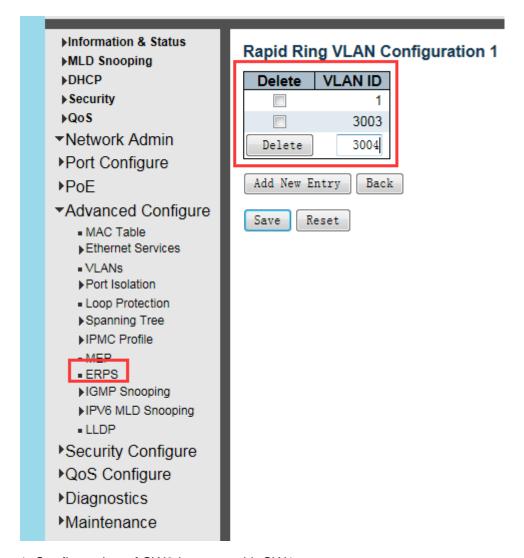

- 4. Configuration of SW2 is same with SW1.
- 5. Set port 7-8 of SW3 as Ring1, the type is Major, and set control VLAN as 3002. And set Port 7 as the East port. New added VLAN 3003 & 3004 to protect Ring1 from message in Ring2 & Ring3.

Set port 9-10 of SW3 as Ring2, the type is Major, and set control VLAN as 3003. And set Port 9 as the East port, Port 10 as the West port. New added VLAN 3002 & 3004 to protect Ring2 from message in Ring1 & Ring3.

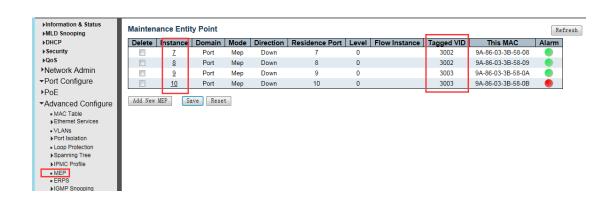

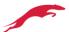

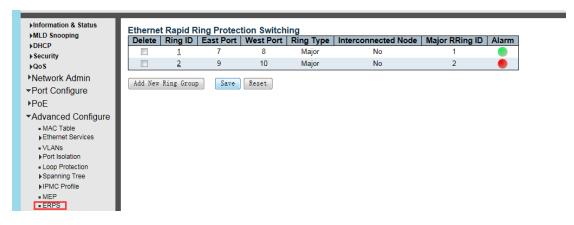

#### RING1:

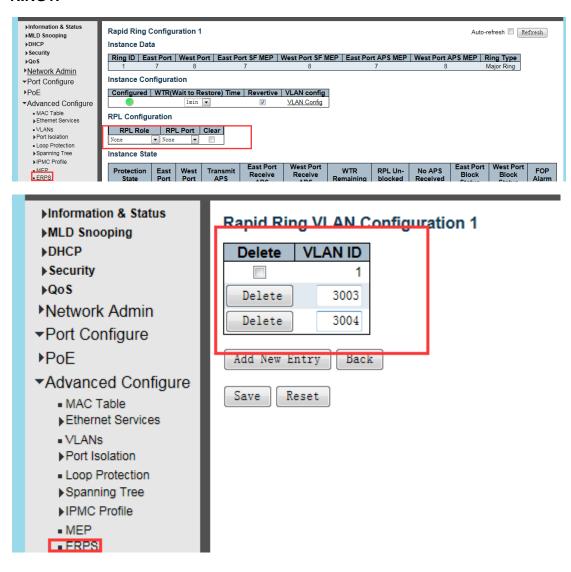

### RING2:

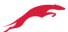

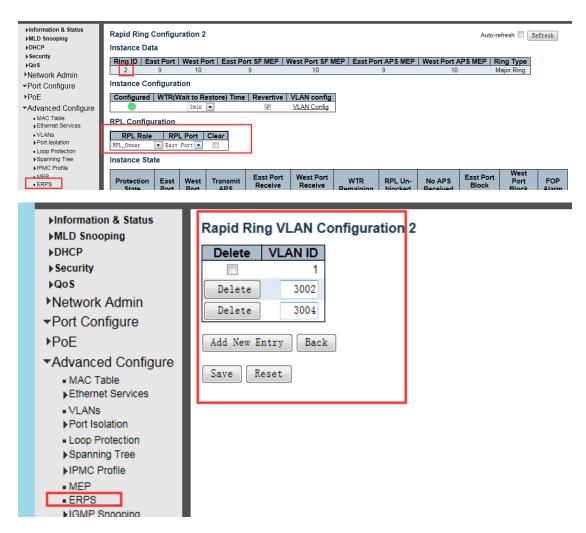

6. Set Port 9-10 of SW5 as Ring2, the type is Major, and set control VLAN as 3003. And set Port 9 as the East port, Port 10 as the West port. New added VLAN 3002 & 3004 to protect Ring2 from message in Ring1 & Ring3.

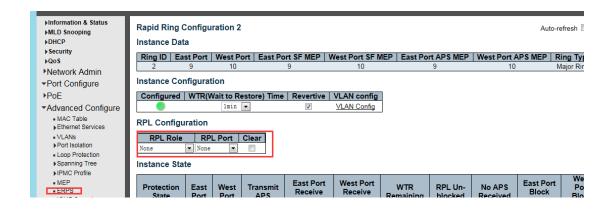

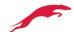

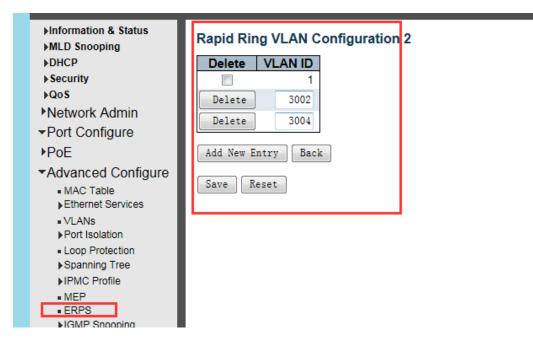

- 7. Configuration of SW4 is same with SW3.
- 8. Configuration of SW6-9 is same with SW5.